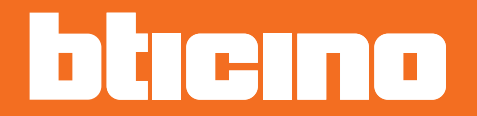

*Manuale Installatore*

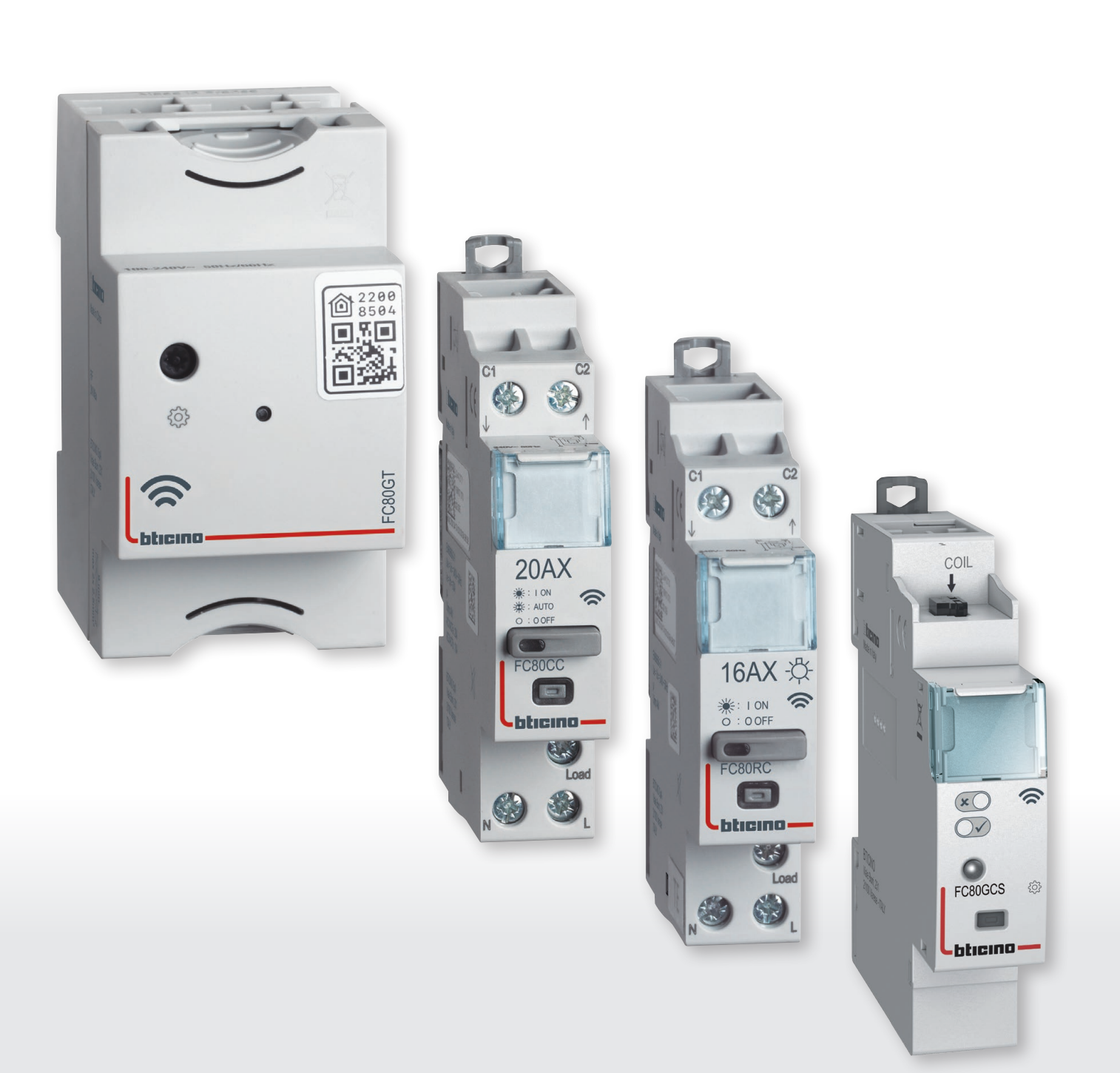

*Manuale Installatore*

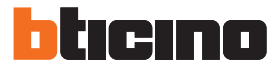

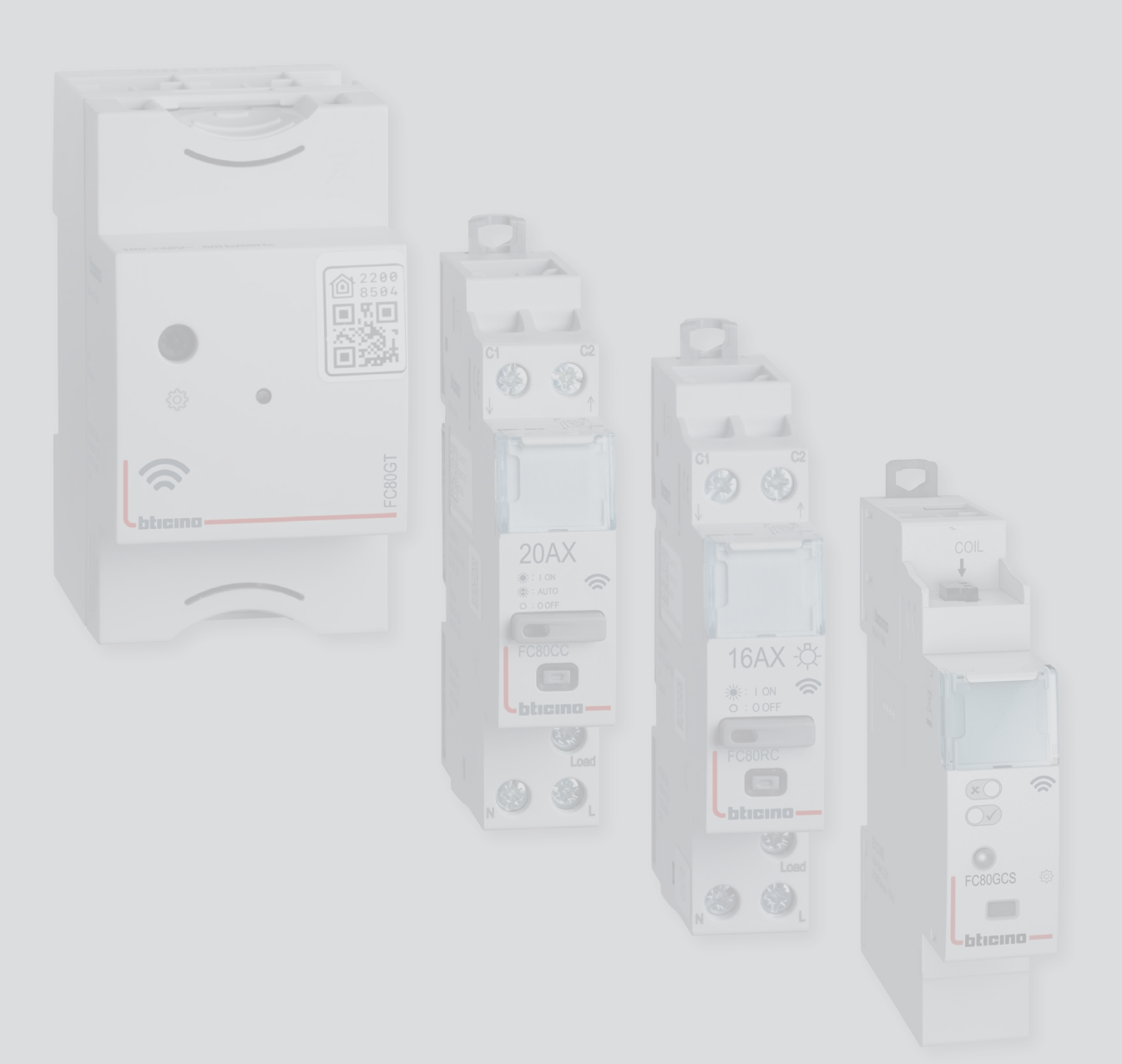

*Manuale Installatore*

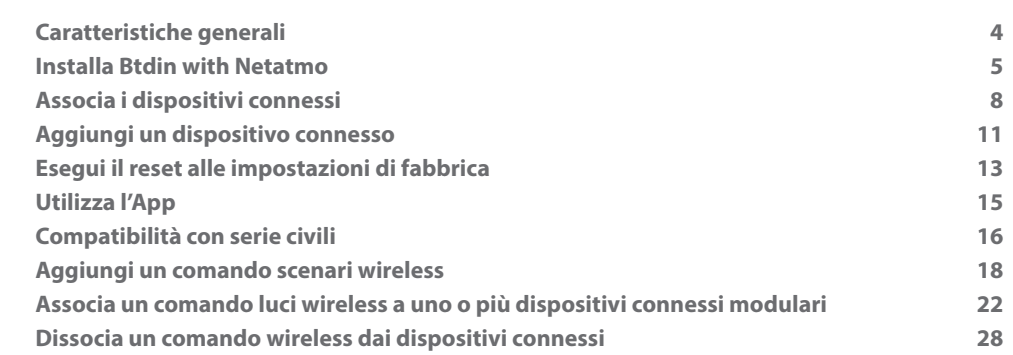

Indice

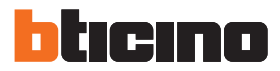

### <span id="page-3-0"></span>**Caratteristiche generali**

Il Gateway ti consente di creare il tuo impianto elettrico Smart associando tra loro tutti i dispositivi connessi della gamma Btdin with Netatmo.

Grazie alla connessione Wi-Fi (solo 2,4GHz), il Gateway si collega al tuo router di casa per permettere il controllo locale o da remoto di luci e prese tramite smartphone (App "Home + Control") o comandi vocali (utilizzando un assistente vocale).

Per ottimizzare la ricezione del segnale si consiglia l'installazione del Gateway vicino al router.

*Considerazioni generali sui dispositivi e sulle funzioni illustrate nel presente manuale.*

*- Per la rappresentazione grafica dei dispositivi da serie civili, è stata utilizzata, a titolo di esempio, la serie Living Now with Netatmo*

*- Le funzioni descritte sono valide per tutte le serie civili with Netatmo. È possibile aggiungere altre funzioni (es gestione riscaldamento), integrando con altri dispositivi dell'offerta with Netatmo (es Smarther with Netatmo).*

*- I prodotti e le funzioni illustrate potrebbero non essere disponibili per tutti i mercati. Verifica con il tuo fornitore od installatore di fiducia la loro disponibilità.*

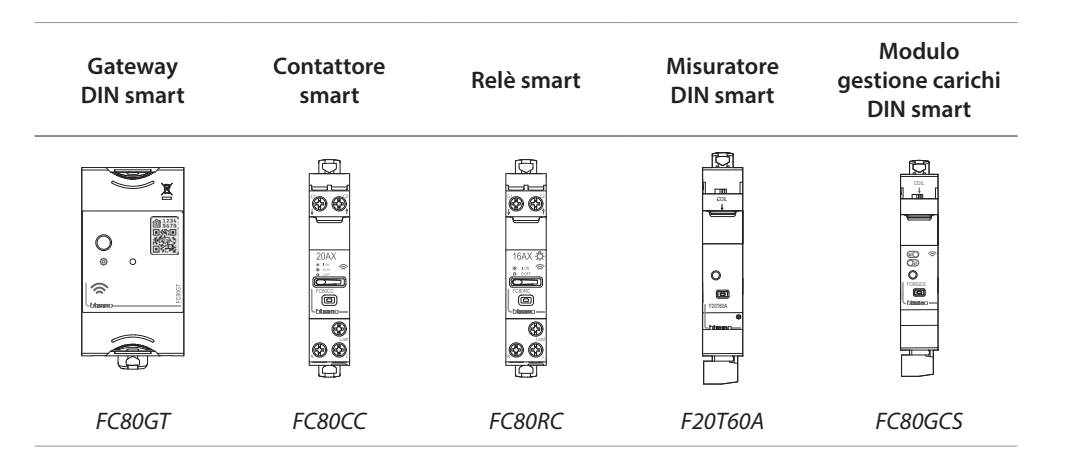

## **Installa Btdin with Netatmo**

<span id="page-4-0"></span> $\triangleleft$ 

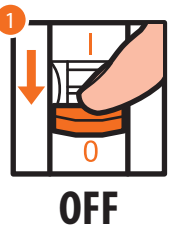

1. Togli tensione dall'interruttore generale.

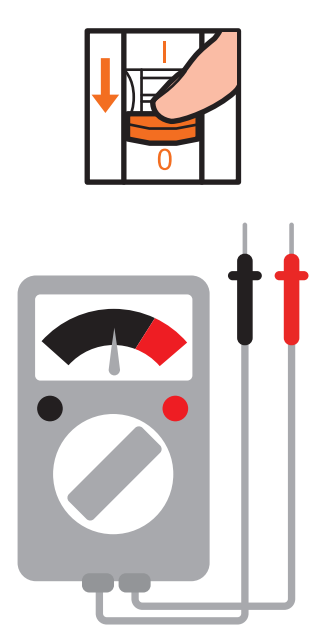

Verifica assenza di tensione dall'impianto.

Ora puoi collegare tutti i dispositivi del tuo impianto come da schemi seguenti.

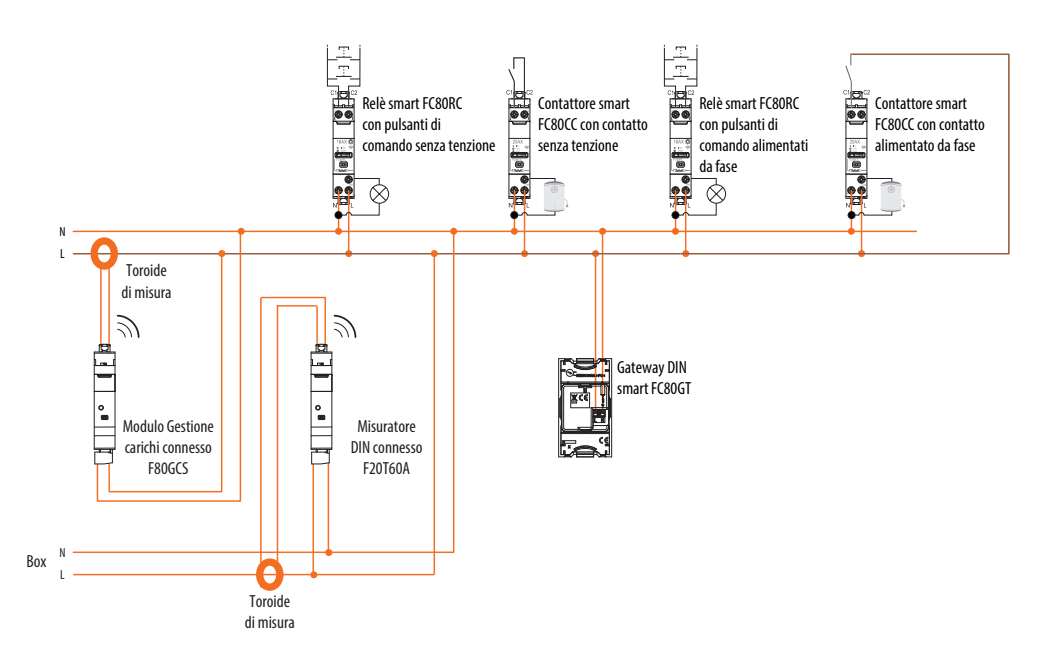

*Manuale Installatore*

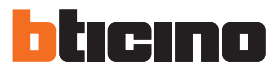

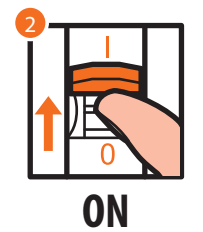

2. Riattiva l'alimentazione agendo sull'interruttore generale.

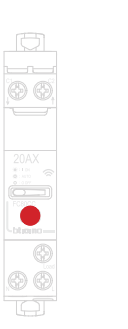

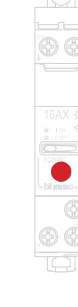

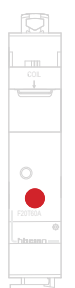

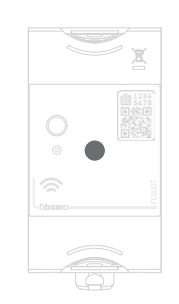

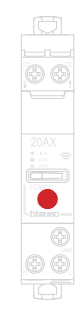

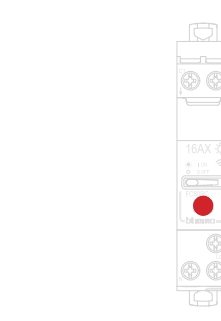

Verifica che i LED di tutti i dispositivi si accendano nello stato rosso fisso (tranne quello del gateway che rimane nello stato spento).

 $\Xi$ 

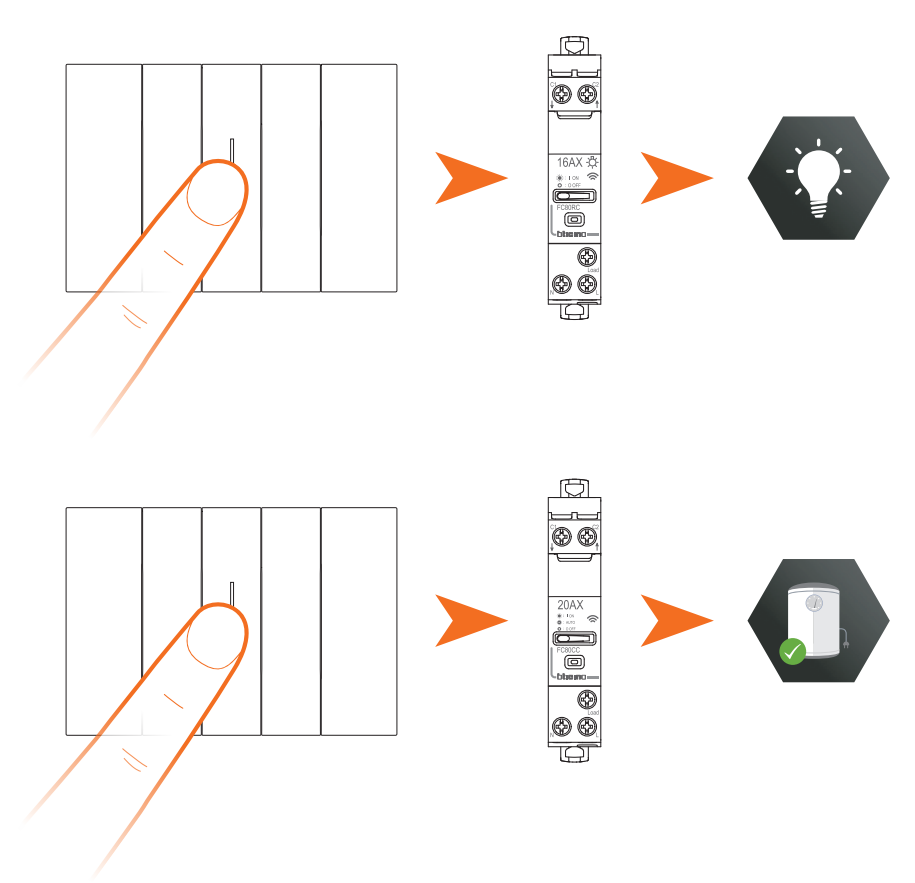

Dopo avere installato l'impianto elettrico smart, senza ulteriori settaggi, puoi comandare luci e carichi.

 $\blacklozenge$ 

Ora puoi associare tutti i dispositivi per sfruttare le funzioni connesse del tuo impianto. *Nota: i contattori smart saranno nello stato alimentato di default.*

<span id="page-7-0"></span>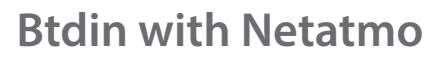

*Manuale Installatore*

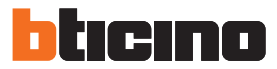

## **Associa i dispositivi connessi**

Esegui la procedura di associazione di seguito illustrata, entro 15 minuti da quando hai alimentato l'impianto. Nel caso contrario, ripeti l'operazione dall'inizio.

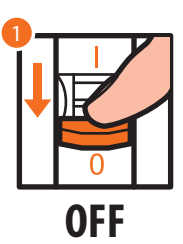

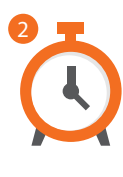

- 1. Togli tensione dall'interruttore generale
- 2. Attendi 1 minuto

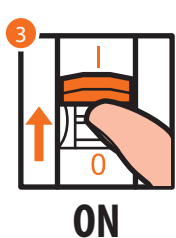

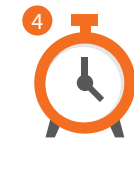

- 3. Riattiva l'alimentazione agendo sull'interruttore generale
- 4. Attendi 1 minuto per il corretto start up dello impianto.

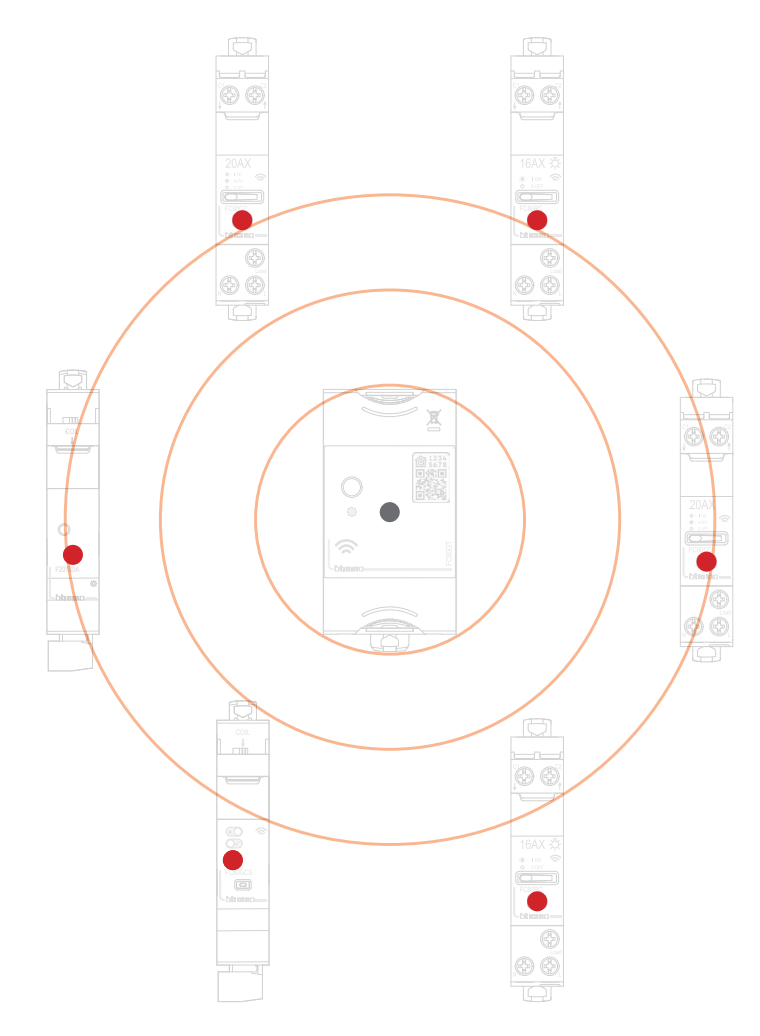

*Manuale Installatore*

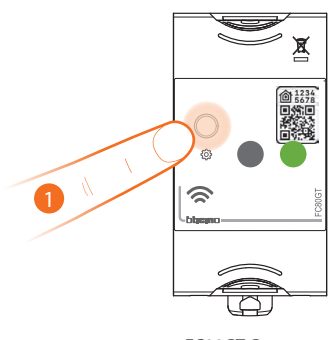

*FC80GT Gateway*

#### 1. **Avvia l'associazione**:

 $\circ$ 

premi il tasto reset del Gateway fino a che il LED si accende verde.

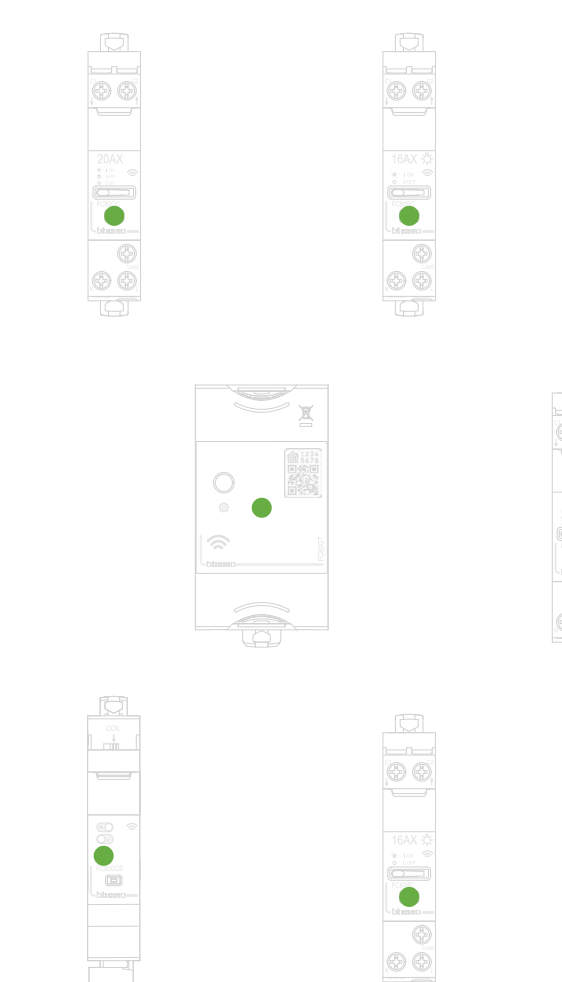

*Nota: il passaggio di tutti i led da rosso a verde, può impiegare fino a 15 minuti. Oltrepassato questo periodo, la procedura si chiuderà automaticamente.* Verifica che i LED di tutti i dispositivi passino nello stato verde fisso

*Manuale Installatore*

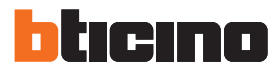

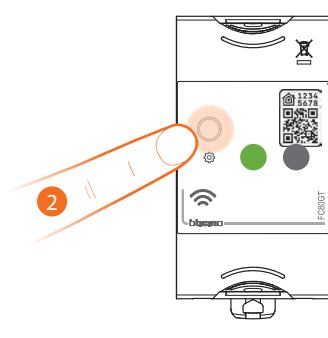

*FC80GT Gateway*

#### 2. **Termina associazione**:

premi brevemente il tasto reset del Gateway, il LED si spegne.

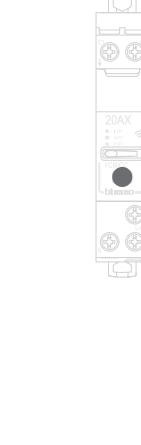

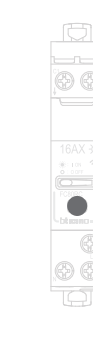

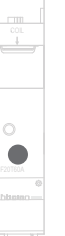

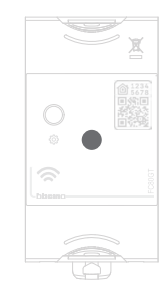

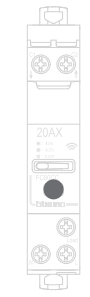

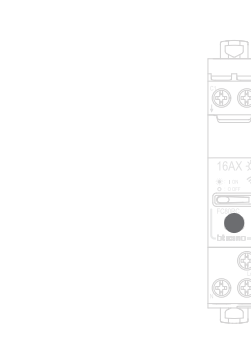

Verifica che i LED di tutti i dispositivi passino istantaneamente nello stato spento, ora i dispositivi connessi sono associati tra di loro.

*Nota: se qualche dispositivo rimane con il led rosso, togliere tensione a tutto l'impianto, ridare alimentazione, attendere 1 minuto e ripartire dal punto 1.*

 $\widetilde{\mathbb{C}}$ 

*Manuale Installatore*

## <span id="page-10-0"></span>**Aggiungi un dispositivo connesso**

*Nota: nel caso in cui è già stata eseguita l'associazione con App Home + Control, segui le istruzioni del menù "Aggiungi un prodotto a questa casa" dall'App, altrimenti:*

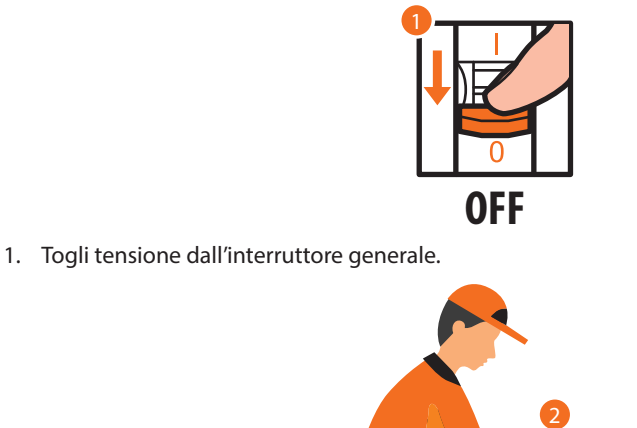

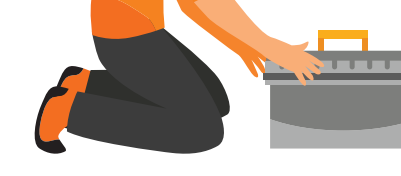

2. Installa il nuovo dispositivo connesso

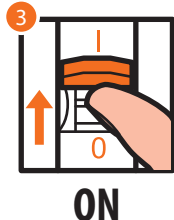

3. Riattiva l'alimentazione agendo sull'interruttore generale ed attendi 1 minuto per il corretto start up dello impianto

*Manuale Installatore*

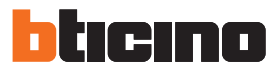

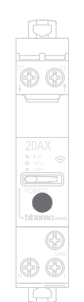

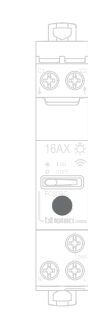

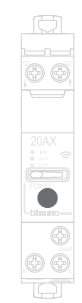

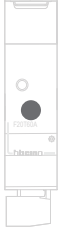

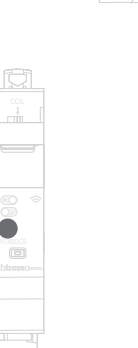

O

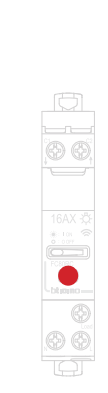

Verifica che i LED di tutti i dispositivi siano nello stato spento tranne il dispositivo da aggiungere che deve essere nello stato rosso fisso

4. Esegui l'associazione del nuovo dispositivo come mostrato nel paragrafo "Associa i dispositivi connessi" (punto 1)

*Nota: questa procedura, se eseguita da App, suggerirà esattamente la stessa sequenza di operazioni qui descritta.*

### <span id="page-12-0"></span>**Esegui il reset alle impostazioni di fabbrica**

#### **Reset totale**

#### *Procedura per Gateway DIN smart FC80GT*

Questa procedura dissocia completamente il dispositivo e lo porta alle condizioni di fabbrica, tutti i dati verranno persi.

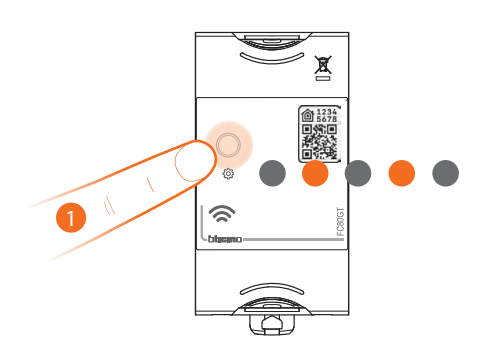

1. Premi e mantieni premuto il pulsante di reset, il led si accende arancione poi si spegne poi si riaccende arancione. A questo punto rilascia.

Il led si spegne ed Il reset è eseguito.

*Procedura per Contattore smart FC80CC e Relè smart FC80RC*

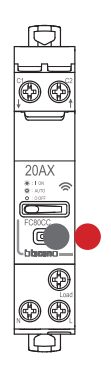

1. Premi e mantieni premuto il pulsante reset. Il LED diventa rosso. A questo punto lascia il pulsante. Il LED diventa rosso fisso. Il reset e eseguito..

*Attenzione: la pressione involontaria breve del pulsante reset, avvia l'associazione (LED verdi accesi). Premi brevemente il pulsante di reset del gateway FC80GT per terminarla.*

*Manuale Installatore*

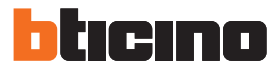

**Reset di HomeKit e rete WI-FI**

 $\blacklozenge$ 

*Procedura per Gateway DIN smart FC80GT*

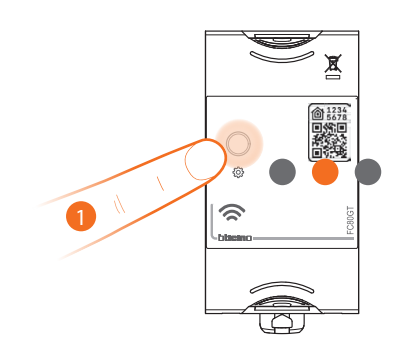

1. Premi e mantieni premuto il pulsante di reset, il led si accende arancione. A questo punto rilascia. Il led si spegne ed Il reset è eseguito.

### **Utilizza l'App**

<span id="page-14-0"></span>◢

Una volta ultimata l'associazione di tutti i dispositivi connessi con il gateway sarà subito possibile:

– comandare luci e prese

Scarica l' App "**Home + Control**" e configurala per poter usufruire di tutte le altre funzionalità dell'impianto elettrico Smart:

- personalizzazione degli scenari
- controllo da remoto via Smartphone
- controllo vocale utilizzando il tuo assistente vocale preferito
- ricezione notifiche in caso di sovraccarico o anomalia nell'impianto
- verifica dei consumi elettrici

per eventuali ulteriori info fai riferimento a www.homesystems-legrandgroup.com

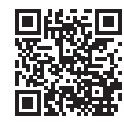

Per scaricare l'App **Home + Control**

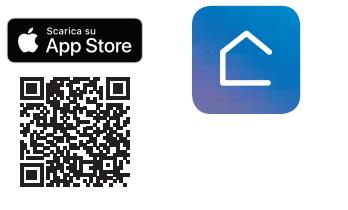

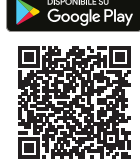

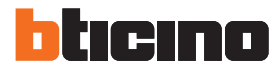

### <span id="page-15-0"></span>**Compatibilità con serie civili**

Puoi associare al tuo impianto elettrico Smart altri dispositivi connessi di serie civili, in questo paragrafo a titolo di esempio vengono visualizzati i dispositivi della gamma Living Now with Netatmo, ma le stesse funzionalità possono essere abbinabili anche alle altre gamme Bticino with Netatmo.

Questa integrazione ti permette di estendere le funzionalità del tuo impianto DIN smart, potrai quindi in aggiunta:

- attivare scenari da comandi radio
- attivare relè luci da comandi radio
- attivare contattori smart da comandi radio
- gestire tapparelle

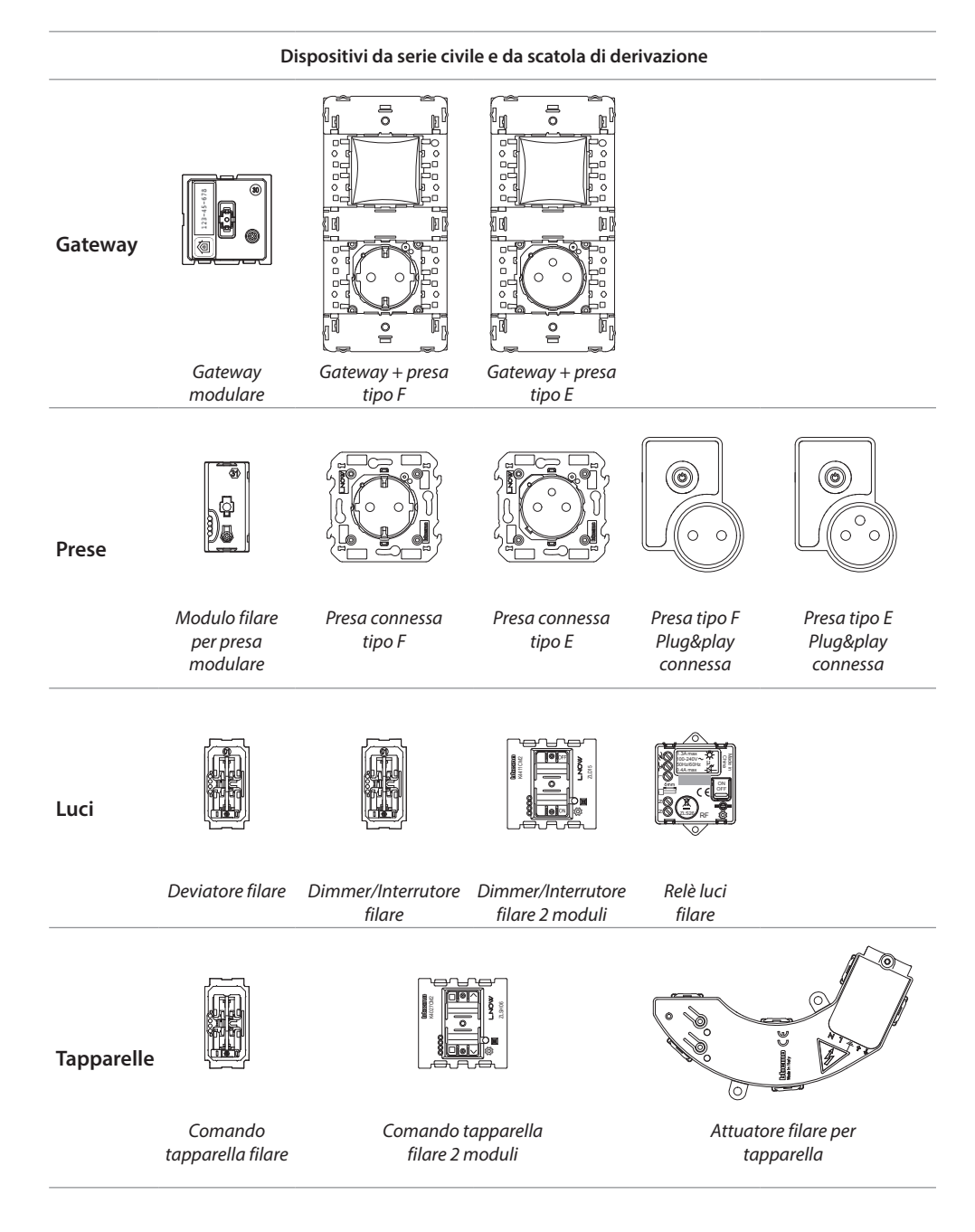

*Manuale Installatore*

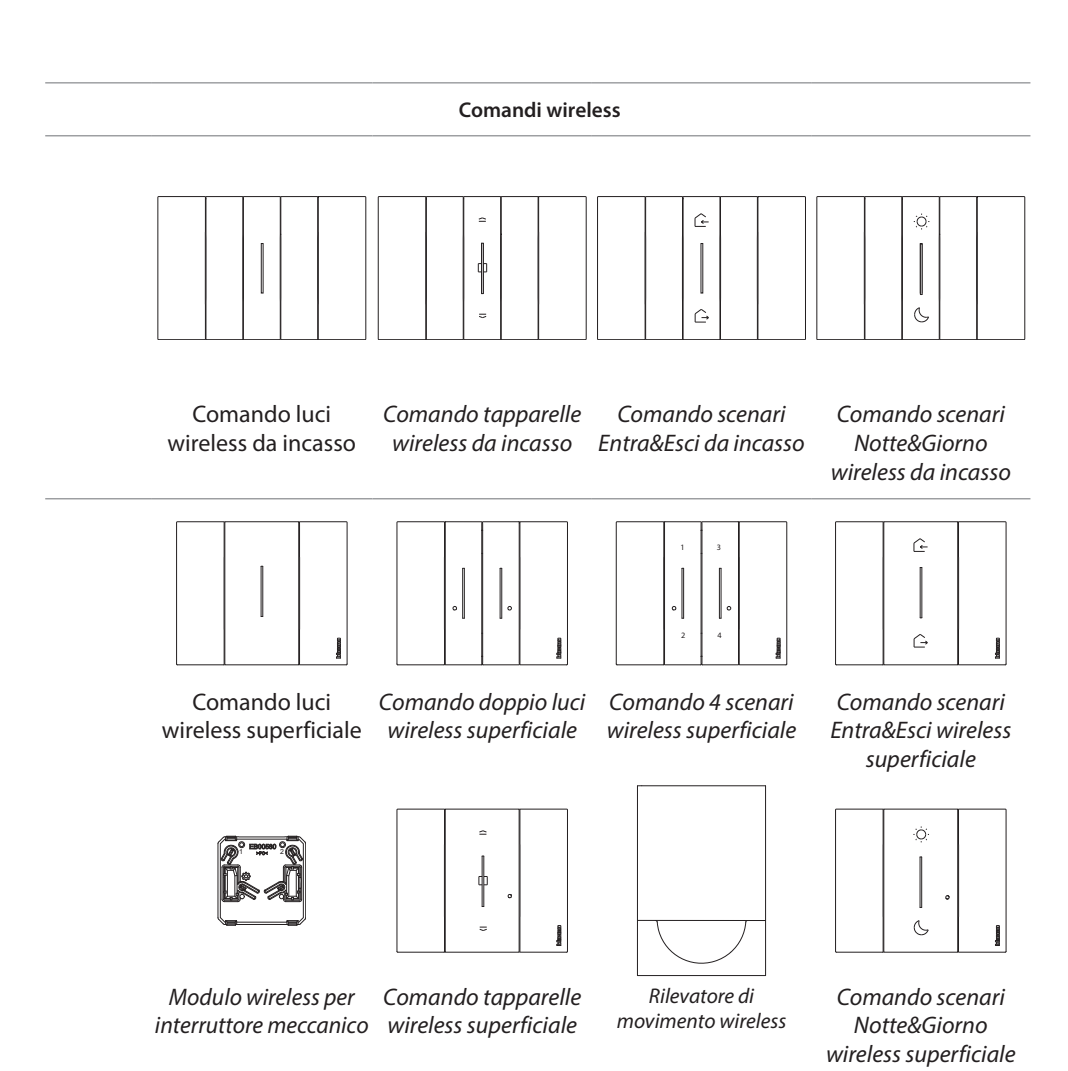

 $\blacklozenge$ 

<span id="page-17-0"></span>*Manuale Installatore*

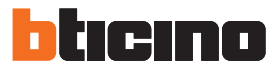

## **Aggiungi un comando scenari wireless**

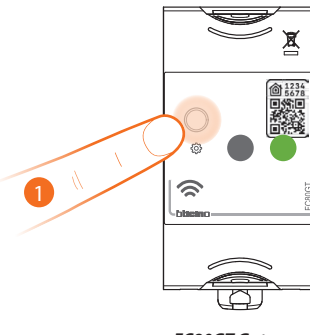

*FC80GT Gateway*

1. **Avvia l'associazione**:

premi il tasto reset del Gateway fino a che il LED si accende verde.

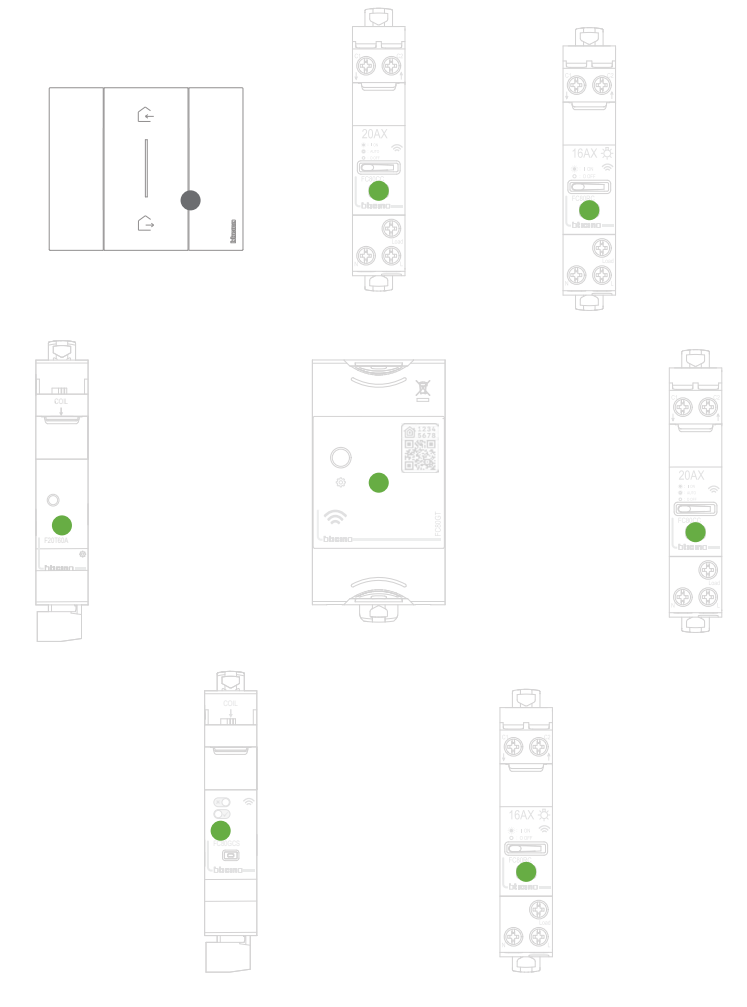

Verifica che i LED di tutti i dispositivi passino istantaneamente nello stato verde fisso (tranne quelli wireless che sono nello stato spento).

*Manuale Installatore*

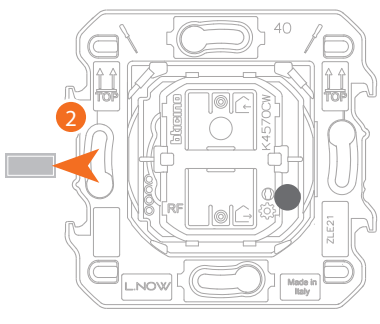

*Comando scenari Entra/Esci wireless*

2. Estrai la linguetta dal comando

*Attenzione: non premere i tasti dei comandi wireless se la cover e la placca non sono montati.*

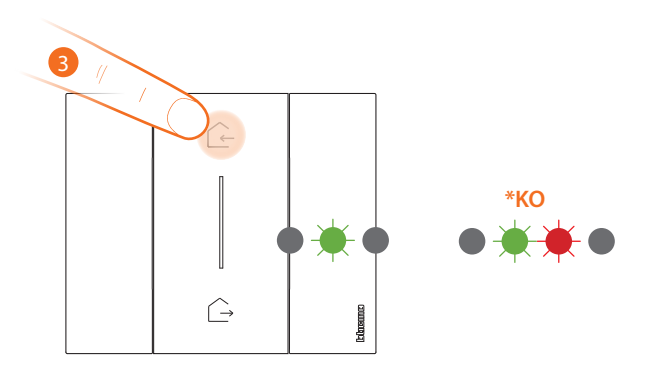

- 3. Premi brevemente uno dei due tasti del comando, il LED lampeggia verde, rilascia ed attendi che passi allo stato spento.
- **\*** Se la procedura non va a buon fine, estrai e reinserisci la batteria, poi, ripeti l'operazione.

*Manuale Installatore*

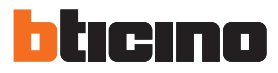

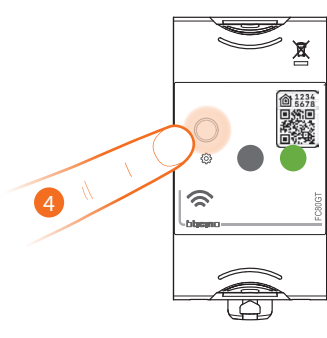

*FC80GT Gateway*

#### 4. **Termina associazione**:

premi brevemente il tasto reset del Gateway, il LED si spegne.

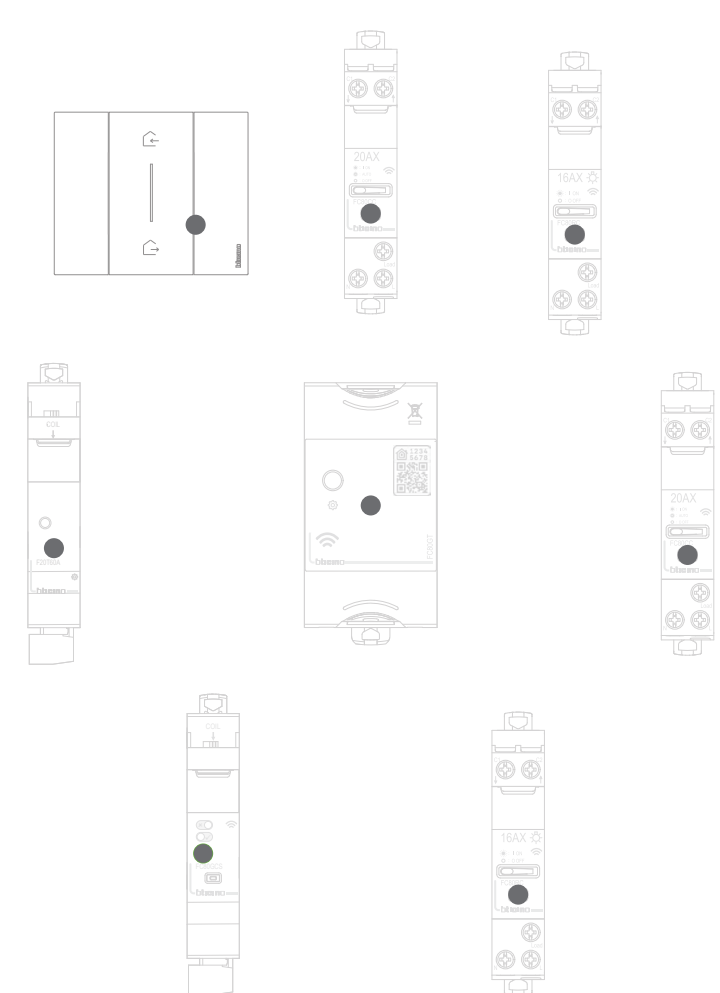

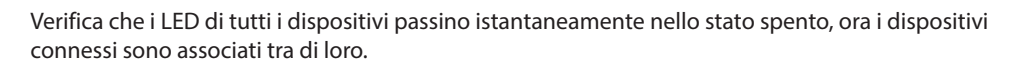

*Manuale Installatore*

**Bagno**

Dopo aver associato il comando scenari wireless, puoi attivare gli scenari Entra Esci da lui azionabili.

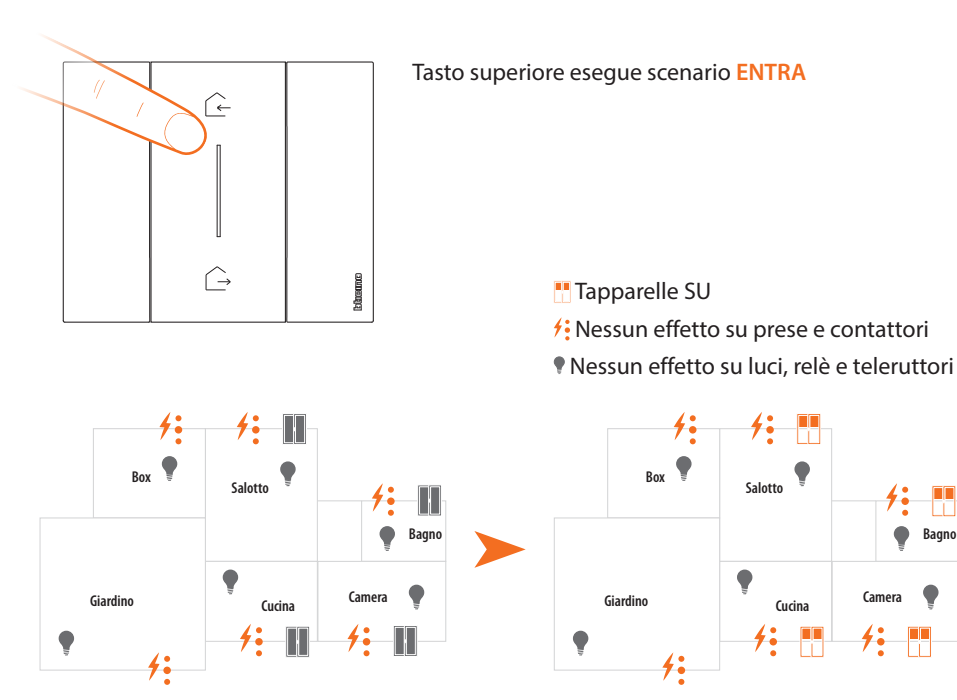

*Nota: attendere alcuni minuti dopo avere terminato l'associazione prima di attivare gli scenari.*

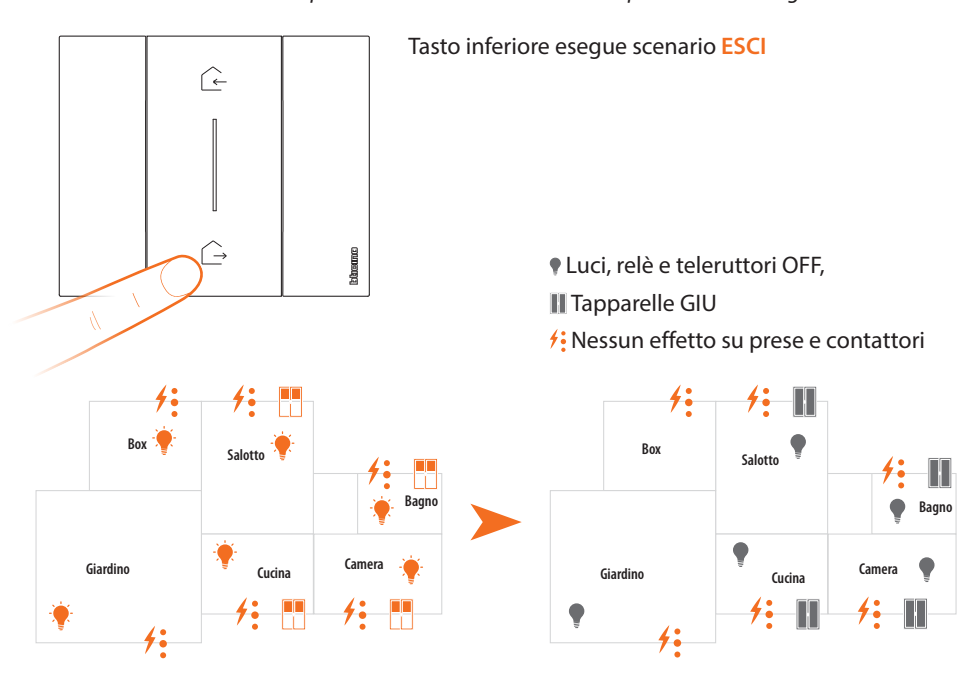

Puoi inoltre aggiungere altri comandi scenari oppure il comando scenari wireless Notte/Giorno come da procedura seguente:

*Nota: il comando scenari wireless è predisposto per comandare gli scenari Notte e Giorno. Puoi definire in seguito le azioni che eseguiranno questi scenari tramite l'App Home + Control.* <span id="page-21-0"></span>*Manuale Installatore*

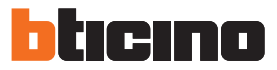

### **Associa un comando luci wireless a uno o più dispositivi connessi modulari**

Nel caso in cui è già stata attivata l' App Home + Control, segui le istruzioni del menù "Aggiungi un prodotto a questa casa" dall'App, altrimenti:

*Nota: non è possibile associare al comando luci wireless il dispositivo connesso FC80CC Contattore smart.*

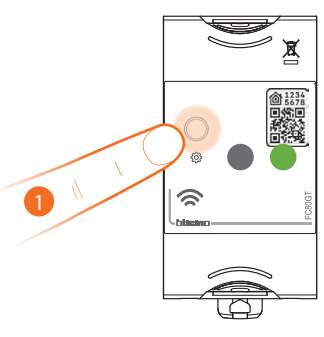

*FC80GT Gateway*

න ල

D G

#### 1. **Avvia l'associazione**:

premi il tasto reset del Gateway fino a che il LED si accende verde.

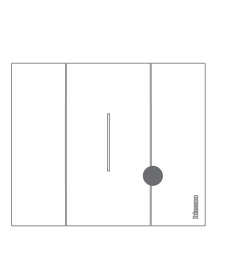

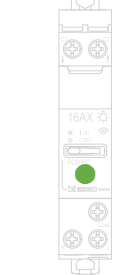

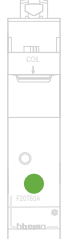

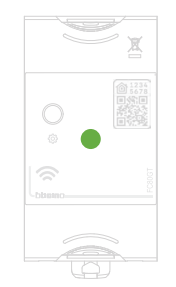

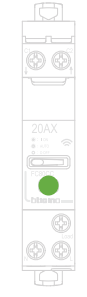

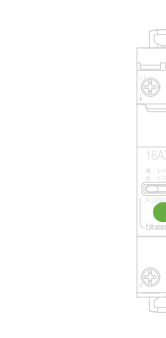

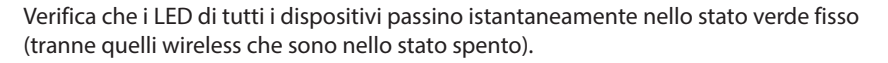

FC80GCS

*Manuale Installatore*

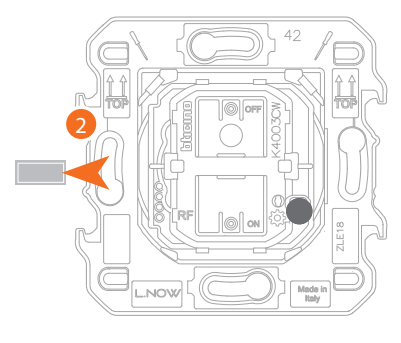

*Comando luci wireless*

2. Estrai la linguetta dal nuovo comando.

*Attenzione: non premere i tasti dei comandi wireless se la cover e la placca non sono montati.*

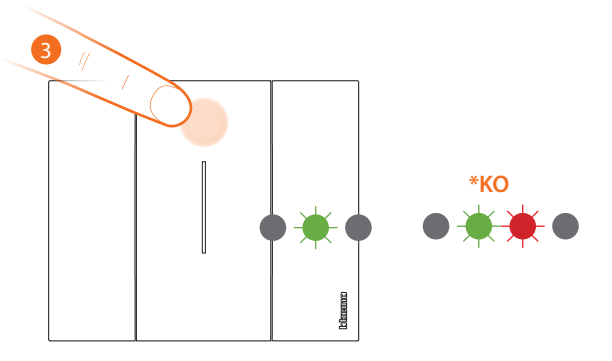

- 3. Premi brevemente uno dei due tasti del comando, il LED inizia a lampeggiare verde, attendi fino a che passa allo stato spento. Ora il comando è associato al tuo impianto elettrico smart. Proseguiamo ora con l'abbinamento luce e comando.
- **\*** Se la procedura non va a buon fine, estrai e reinserisci la batteria, poi, ripeti l'operazione.

*Manuale Installatore*

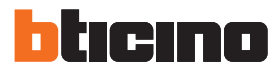

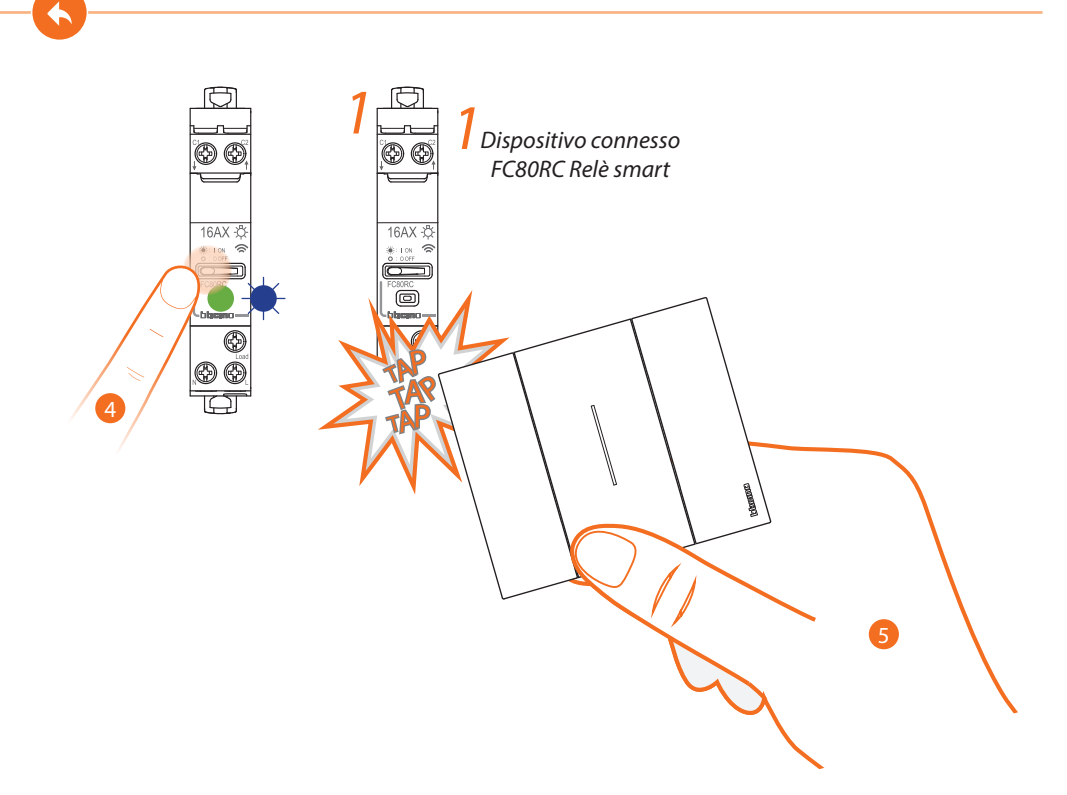

- 4. Premi e mantieni premuto il pulsante di comando fino a che il led lampeggia blu poi rilascia
- 5. Premi e mantieni premuto uno dei due tasti del comando wireless che desideri associare, **picchietta tre volte (delicatamente/leggermente ed in rapida sequenza)** con il comando sul dispositivo connesso che desideri associare.

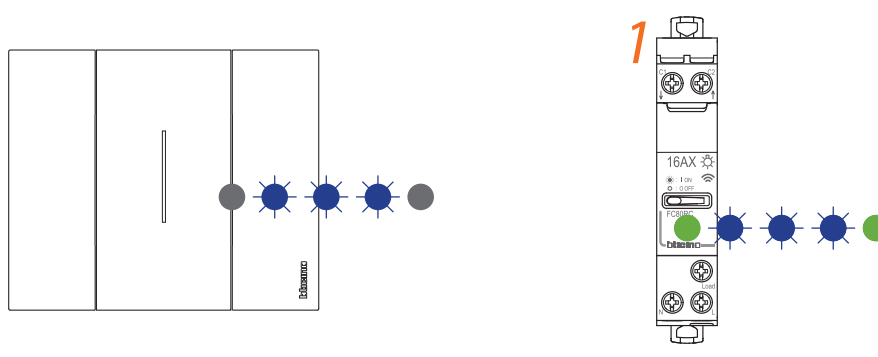

*Comando luci wireless Dispositivo connesso Relè smart*

I LED lampeggiano tre volte blu, rilascia la pressione sul comando wireless. Il LED del comando passa dallo stato blu lampeggiante a spento, poi si attiva per un secondo in blu e si rispegne, mentre il LED del dispositivo connesso passa dallo stato blu lampeggiante a quello

Nel caso in cui il dispositivo connesso da associare è solamente uno, passa al punto 8 per terminare l'associazione, altrimenti procedi come illustrato nel punto 6.

verde, poi si riaccende blu per un secondo e torna di nuovo verde.

*Manuale Installatore*

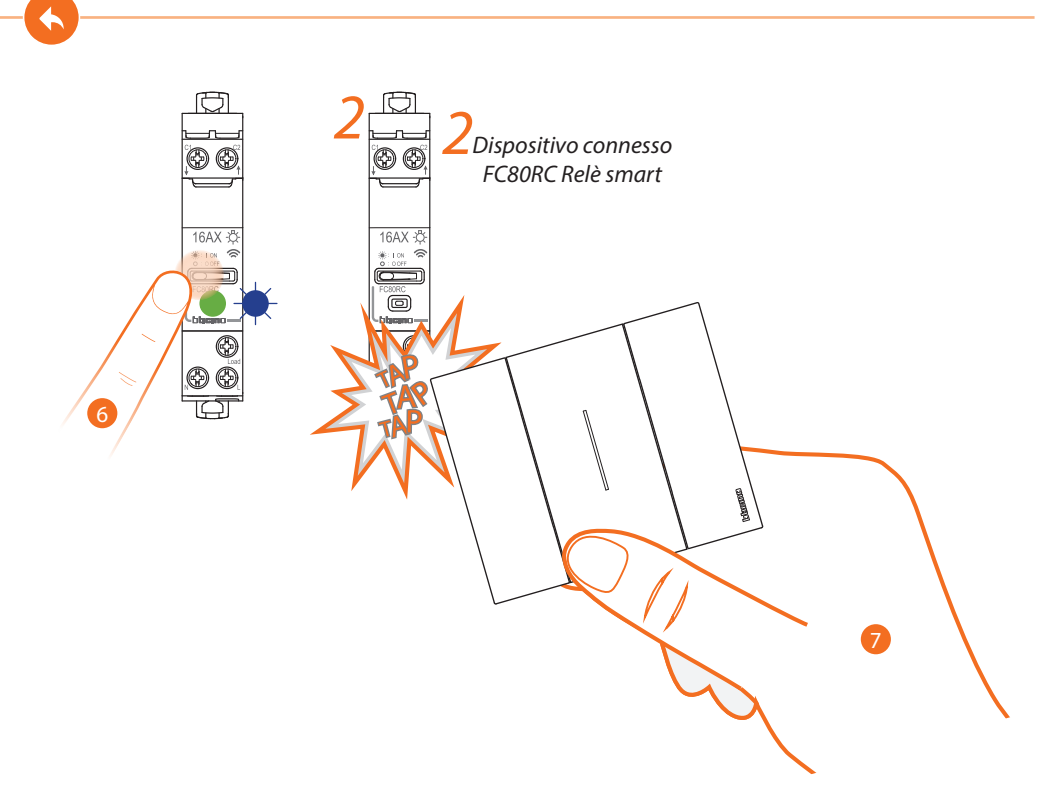

- 6. Premi e mantieni premuto il pulsante di comando fino a che il led lampeggia blu poi rilascia
- 7. Premi e mantieni premuto uno dei due tasti del comando wireless che desideri associare, **picchietta tre volte (delicatamente/leggermente ed in rapida sequenza)** con il comando sul dispositivo connesso che desideri associare.

*Manuale Installatore*

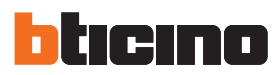

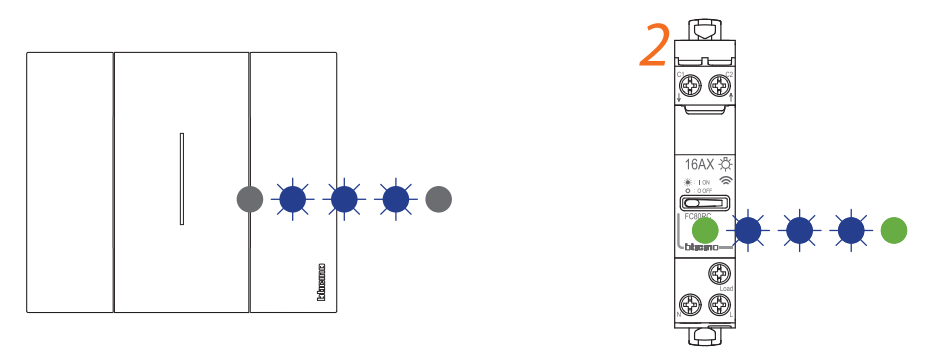

*Comando luci wireless Dispositivo connesso FC80RC Relè smart*

I LED lampeggiano tre volte blu, rilascia la pressione sul comando wireless.

Il LED del comando passa dallo stato blu lampeggiante a spento, poi si attiva per un secondo in blu e si rispegne, mentre il LED del dispositivo connesso passa dallo stato blu lampeggiante a quello verde, poi si riaccende blu per un secondo e torna di nuovo verde.

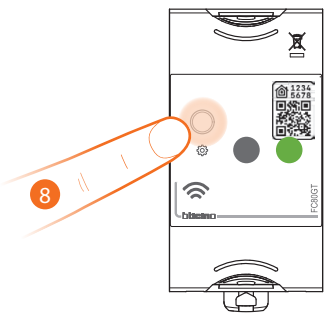

*FC80GT Gateway*

8. **Termina associazione**:

premi brevemente il tasto reset del Gateway, il LED si spegne.

*Manuale Installatore*

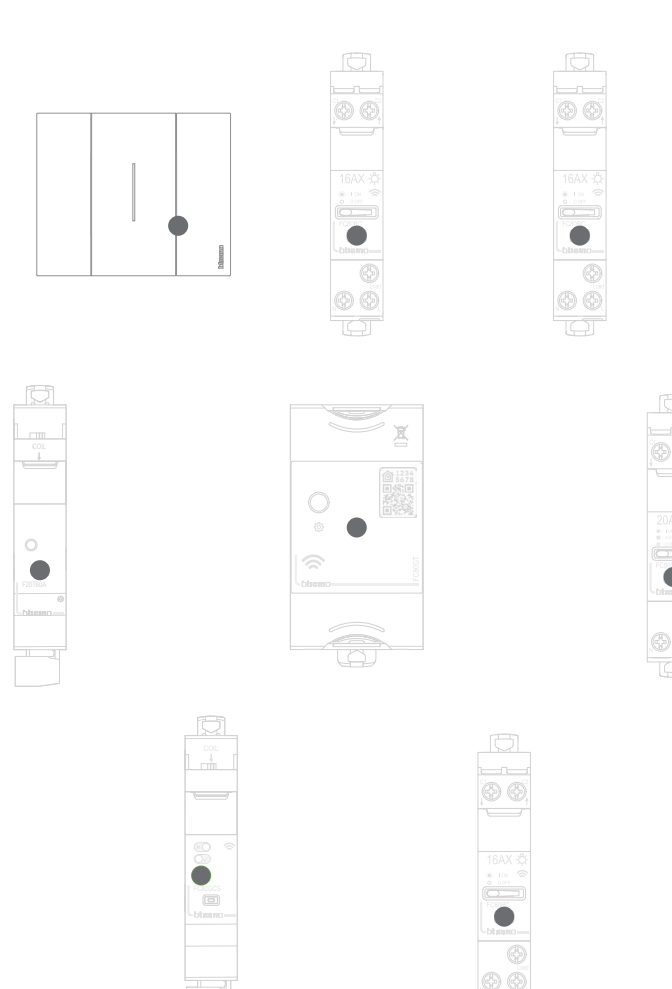

 $\blacklozenge$ 

Verifica che i LED di tutti i dispositivi passino istantaneamente nello stato spento, ora i dispositivi connessi sono associati tra di loro.

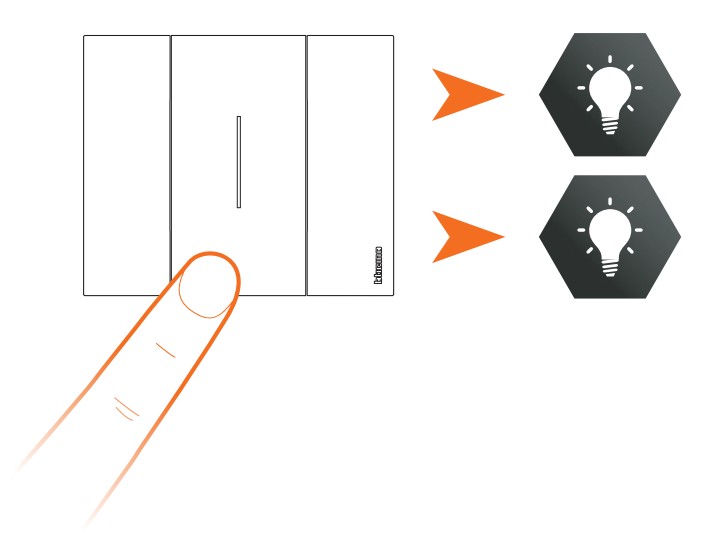

Dopo aver associato il comando luci wireless ai relè smart, puoi attivare i carichi collegati.

 $\blacklozenge$ 

<span id="page-27-0"></span>*Manuale Installatore*

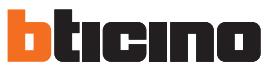

## **Dissocia un comando wireless dai dispositivi connessi**

*Nota: il comando wireless oggetto della procedura, è a titolo di esempio, per la lista completa dei comandi wireless, vedi paragrafo "Compatibilità serie civili"..*

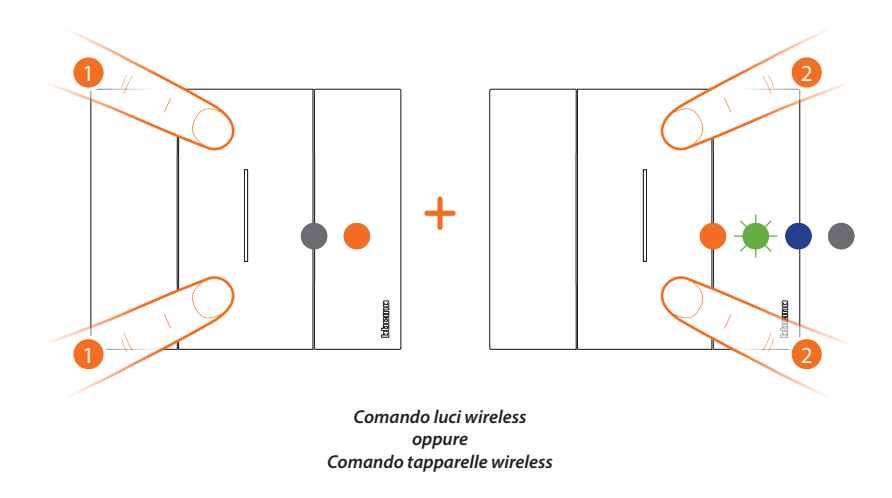

- 1. Premi contemporaneamente i due tasti del comando che vuoi dissociare fino a che si accende il LED arancione.
	- Rilascia fintanto che il led è arancione.
- 2. Ripremi brevemente e contemporaneamente i due tasti del comando, il LED lampeggia verde poi passa allo stato blu poi si spegne.

*Manuale Installatore*

B

**BTicino SpA Viale Borri, 231 21100 Varese www.bticino.com**